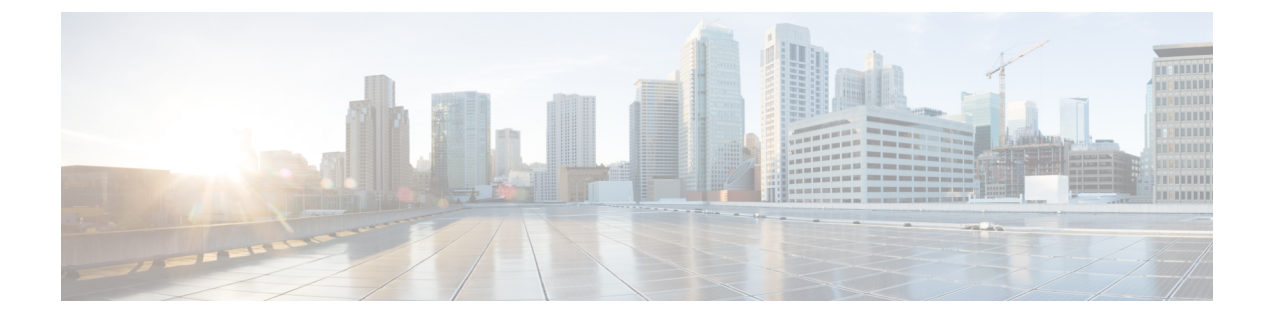

## **Cisco Unity Connection Provisioning Interface (CUPI) API -- For End Users -- System Configuration**

- About SMTP Proxy [Addresses,](#page-0-0) on page 1
- Listing and [Viewing,](#page-0-1) on page 1

## <span id="page-0-1"></span><span id="page-0-0"></span>**About SMTP Proxy Addresses**

This page contains information on how to use the API to list SMTP Proxy Addresses for a user.

## **Listing and Viewing**

The following is an example of a GET that lists all SMTP Proxy Addresses for a user:

GET http://<connection-server>/vmrest/user/smtpproxyaddresses

The following is the response from the above GET request:

```
200
OK
<?xml version="1.0" encoding="UTF-8"?>
<SmtpProxyAddresses>
 <SmtpProxyAddress>
   <URI>/vmrest/user/smtpproxyaddresses/9fd21b87-1509-42f1-88ce-3f36122c68ee</URI>
   <ObjectId>9fd21b87-1509-42f1-88ce-3f36122c68ee</ObjectId>
   <SmtpAddress>somedude@somewhere.com</SmtpAddress>
 </SmtpProxyAddress>
 <SmtpProxyAddress>
   <URI>/vmrest/user/smtpproxyaddresses/fc107ad8-b9e5-409e-b0bc-62e295c7532e</URI>
   <ObjectId>fc107ad8-b9e5-409e-b0bc-62e295c7532e</ObjectId>
   <SmtpAddress>someotherdude@somewhereelse.com</SmtpAddress>
 </SmtpProxyAddress>
</SmtpProxyAddresses>
```
To retrieve a specific SMTP Proxy Address for a user by its object ID:

GET http://<connection-server>/vmrest/user/smtpproxyaddresses/<objectid>

 $\mathbf I$ 

٦